## PPT디자인(PEAUTY) 이용안내

"완성형 PPT 디자인, 클립아트, 폰트 자유롭게 다운로드"

## 이용방법

① 통합도서관(lib.cne.go.kr) 로그인 후 전자도서관-PPT디자인 클릭 별도 가입, 설치 없이 바로 이용가능 (PC에서만 이용 가능)

② 슬라이드 : 과제, 발표에 적합한 주제의 슬라이드 선택

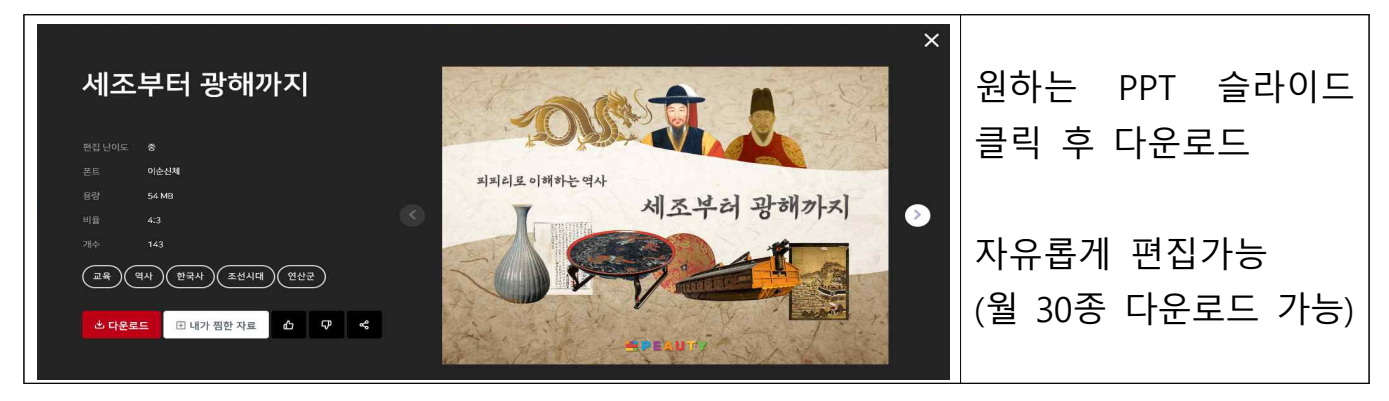

③ 클립아트 : 다양한 이미지 검색, 다운로드 후 이용

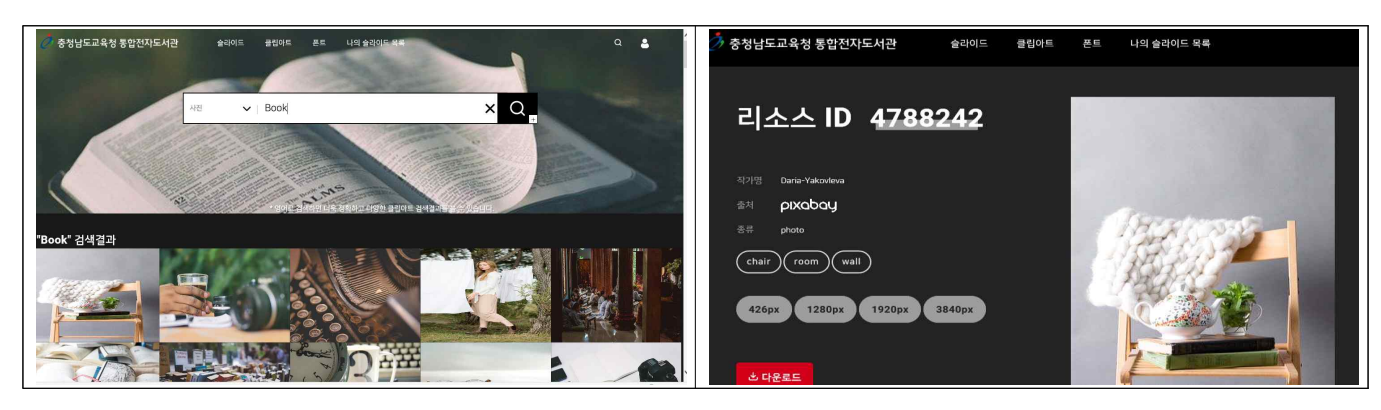

④ 폰트 : 다양한 폰트 검색, 다운로드 후 이용

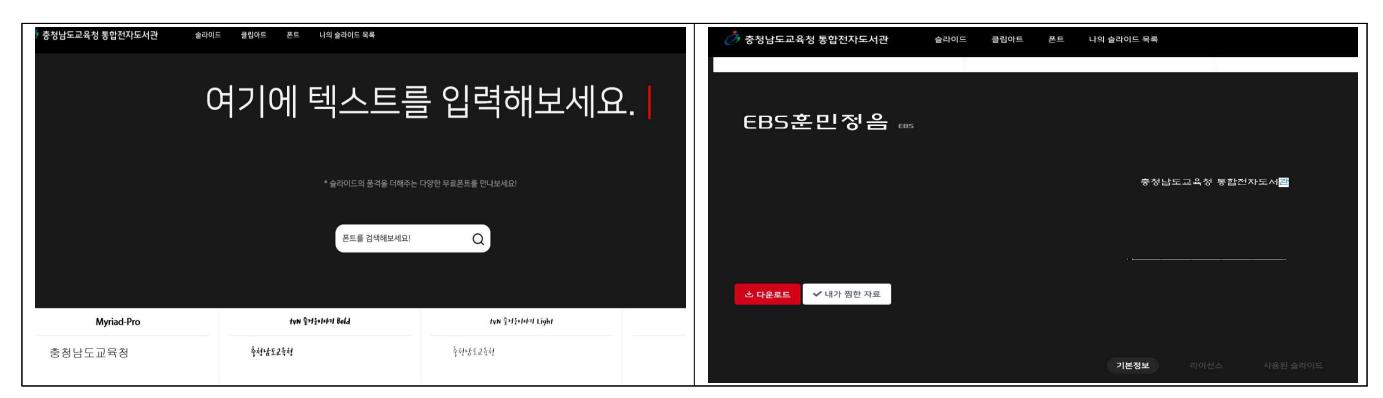